## Data Extract Creation Tool Instructions

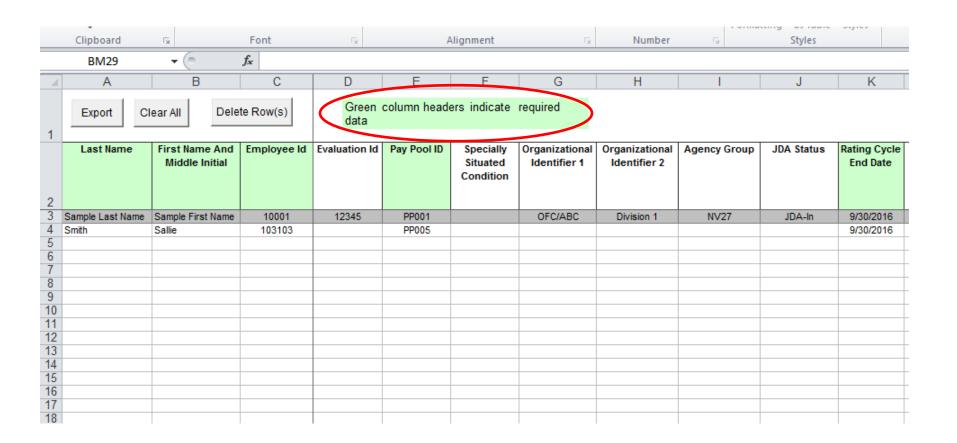

Fill in all the cells highlighted in green

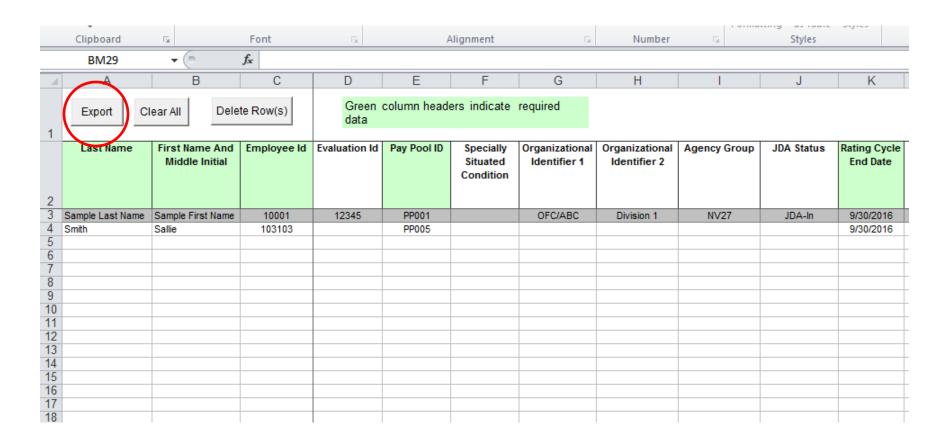

When all the green cells are filled, click on the "Export" tab at the top

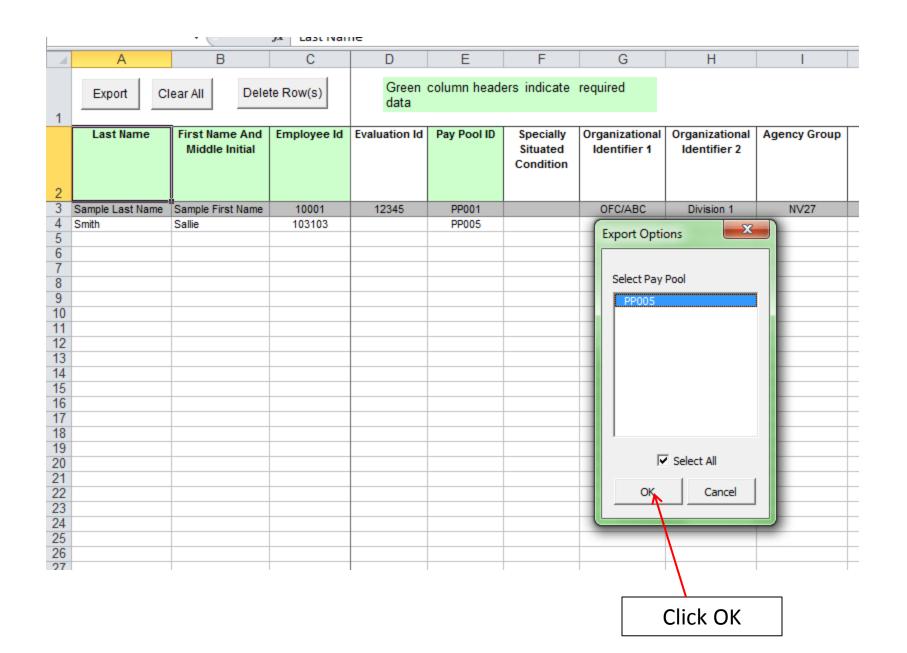

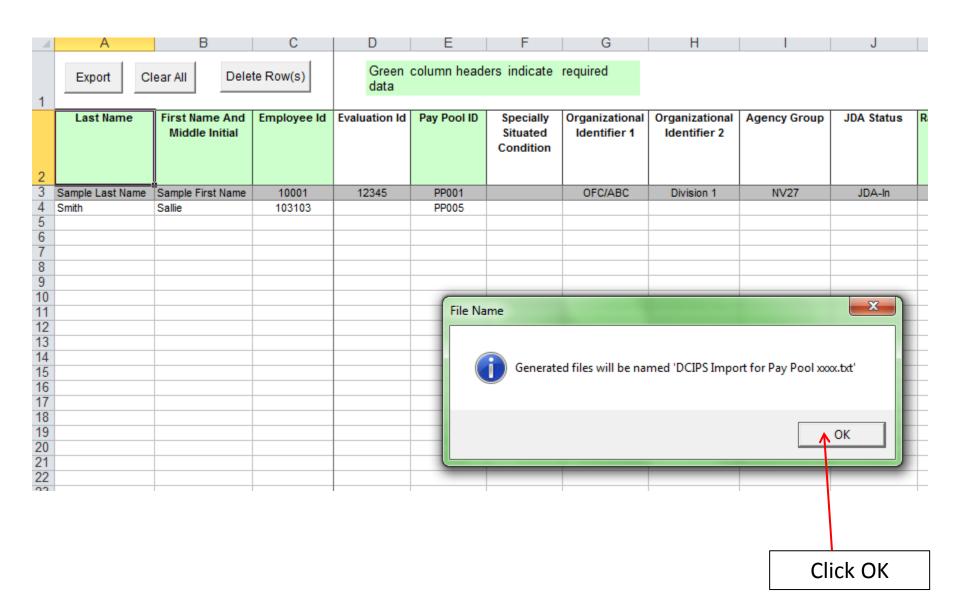

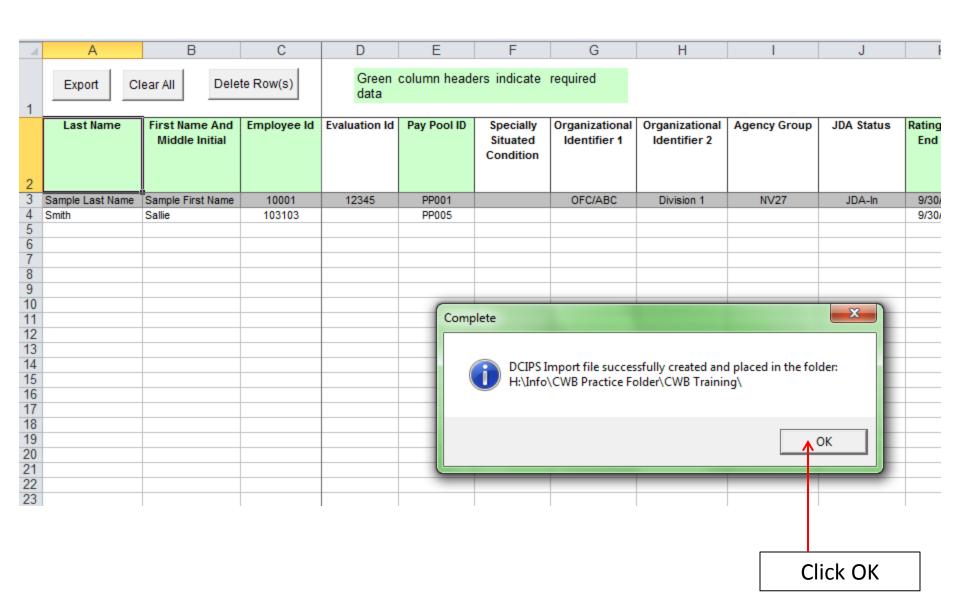

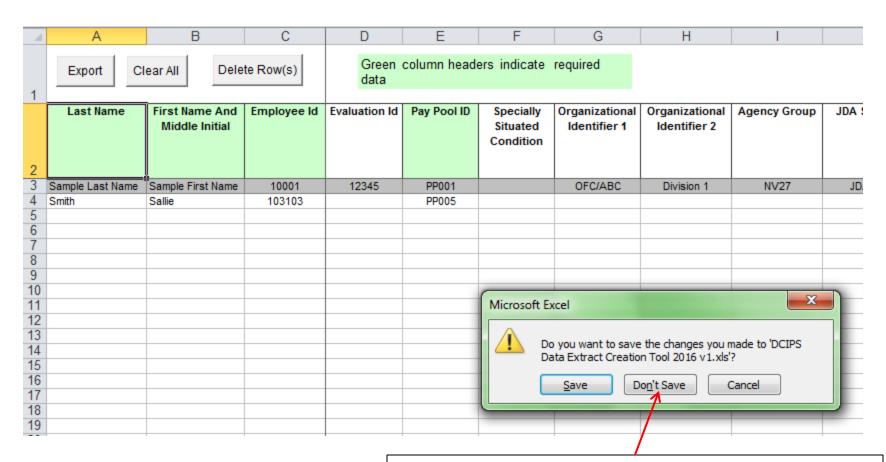

Close out program. It's already saved for you in your CWB folder. Choose "Don't Save"

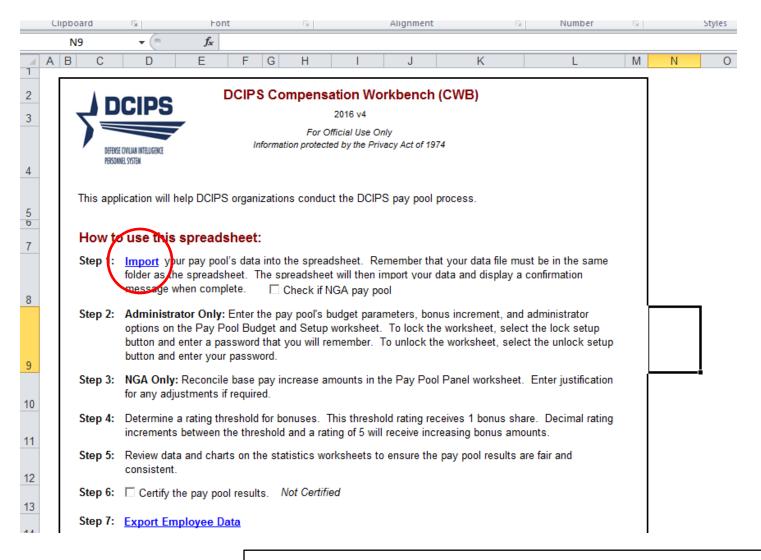

Open the CWB that already has your other employees populated in the cells. Click on the "Import" link highlighted in blue.

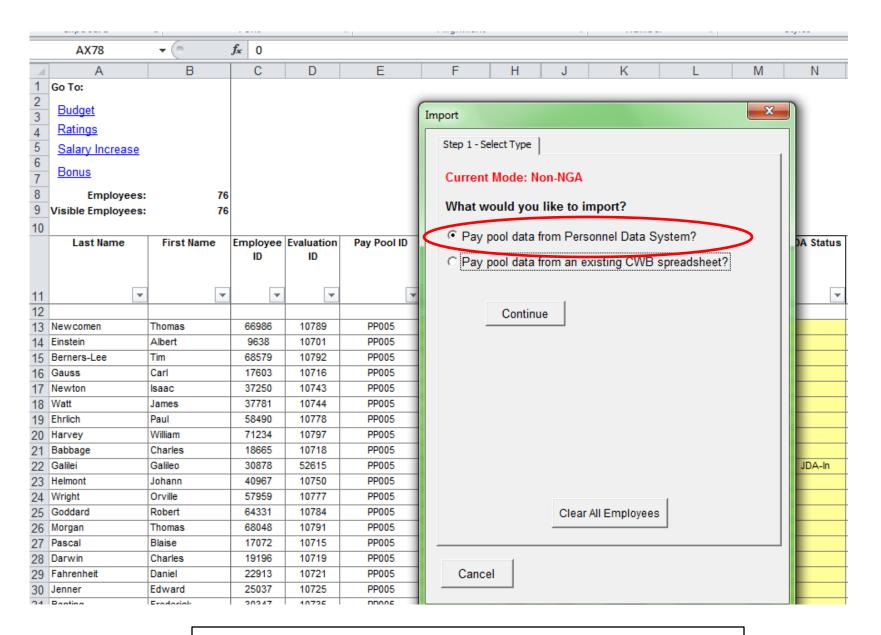

Choose the "Pay pool data from Personnel Data System?" tab. Click on the "Continue" tab.

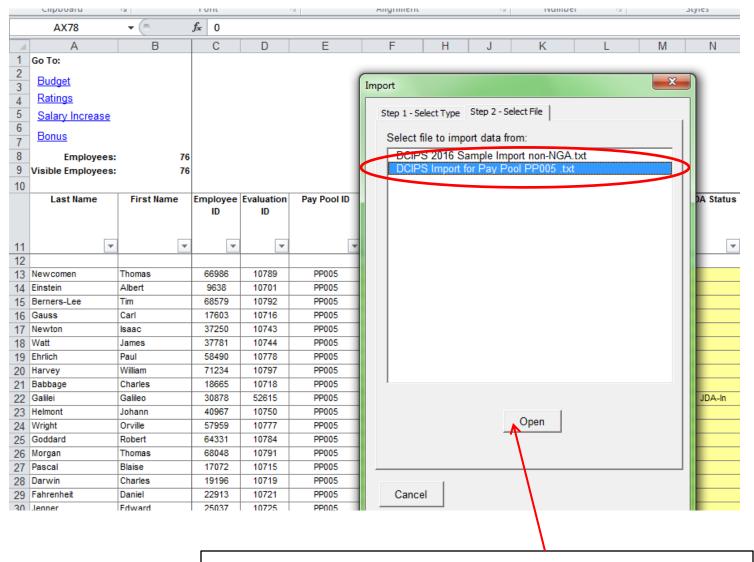

Choose the correct .txt file. Click on the Open tab.

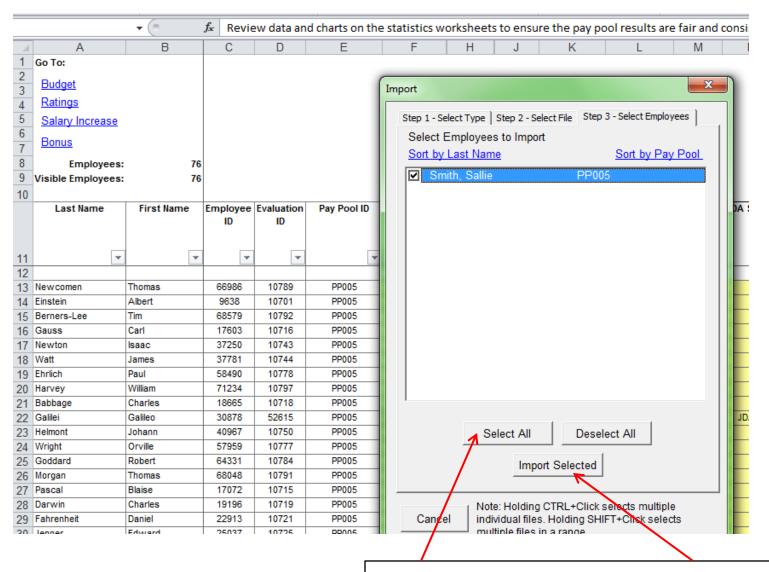

Choose "Select All" tab to highlight the name or click in the box next to the name.

Next click on the "Import Selected" tab.

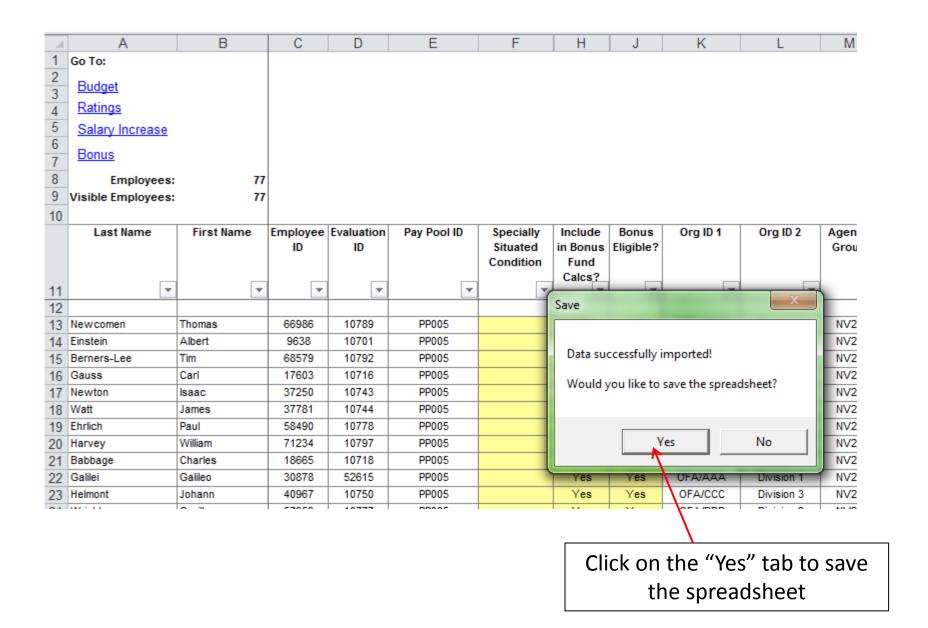

|    |                    | _          |        | _          |             | _         |                |           |          |            |        |            |
|----|--------------------|------------|--------|------------|-------------|-----------|----------------|-----------|----------|------------|--------|------------|
|    | Α                  | В          | С      | D          | Е           | F         | H              | J         | K        | L          | M      | N          |
| 1  | Go To:             |            |        |            |             |           |                |           |          |            |        |            |
| 3  | <u>Budget</u>      |            |        |            |             |           |                |           |          |            |        |            |
| 4  | Ratings            |            |        |            |             |           |                |           |          |            |        |            |
| 5  | Salary Increase    |            |        |            |             |           |                |           |          |            |        |            |
| 6  | <u>Bonus</u>       |            |        |            |             |           |                |           |          |            |        |            |
| 7  | Donus              |            |        |            |             |           |                |           |          |            |        |            |
| 8  | Employees:         |            |        |            |             |           |                |           |          |            |        |            |
| 9  | Visible Employees: | 77         |        |            |             |           |                |           |          |            |        |            |
| 10 |                    |            |        |            |             |           |                |           |          |            |        |            |
|    | Last Name          | First Name |        | Evaluation | Pay Pool ID | Specially | Include        | Bonus     | Org ID 1 | Org ID 2   | Agency | JDA Status |
|    |                    |            | ID     | ID         |             | Situated  | in Bonus       | Eligible? |          |            | Group  |            |
|    |                    |            |        |            |             | Condition | Fund<br>Calcs? |           |          |            |        |            |
| 11 | ▼                  | <b>-</b>   | -      | -          | -           | ~         | Calcs:         | -         | ▼        | ~          | -      | -          |
| 75 | Gutenberg          | Johannes   | 42029  | 10752      | PP005       |           | Yes            | Yes       | OFA/BBB  | Division 2 | NV27   |            |
| 76 | Lavoisier          | Antoine    | 14417  | 10710      | PP005       |           | Yes            | Yes       | OFA/BBB  | Division 2 | NV27   |            |
| 77 | Bacon              | Francis    | 28754  | 10732      | PP005       |           | Yes            | Yes       | OFA/BBB  | Division 2 | NV27   |            |
| 78 | Thomson            | John       | 43091  | 10754      | PP005       |           | No             | No        | OFA/AAA  | Division 1 | NV27   |            |
| 79 | Hilbert            | David      | 23444  | 10722      | PP005       |           | Yes            | Yes       | OFA/AAA  | Division 1 | NV27   |            |
| 80 | Mendeleev          | Dmitri     | 23975  | 10723      | PP005       |           | Yes            | Yes       | OFA/CCC  | Division 3 | NV27   |            |
| 81 | Whittle            | Frank      | 29285  | 10733      | PP005       |           | Yes            | Yes       | OFA/CCC  | Division 2 | NV27   |            |
| 82 | Soddy              | Frederick  | 29816  | 10734      | PP005       |           | Yes            | Yes       | OFA/CCC  | Division 3 | NV27   |            |
| 83 | Marconi            | Guglielmo  | 32471  | 10739      | PP005       |           | Yes            | Yes       | OFA/CCC  | Division 2 | NV27   |            |
| 84 | Neumann            | John       | 43622  | 10755      | PP005       |           | Yes            | Yes       | OFA/CCC  | Division 2 | NV27   |            |
| 85 | Faraday            | Michael    | 55304  | 10772      | PP005       |           | Yes            | Yes       | OFA/BBB  | Division 2 | NV27   |            |
| 86 | Daimler            | Wilhelm    | 69641  | 10794      | PP005       |           | Yes            | Yes       | OFA/AAA  | Division 1 | NV27   |            |
|    | Vesalius           | Andreas    | 13355  | 10708      | PP005       |           | Yes            | Yes       | OFA/CCC  | Division 2 | NV27   |            |
|    | Kepler             | Johannes   | 42560  | 10753      | PP005       |           | Yes            | Yes       | OFA/CCC  | Division 2 | NV27   |            |
| 89 | Smith              | Sallie     | 103103 |            | PP005       |           |                |           |          |            |        |            |

Check to ensure that the member has been added.